# **PD software: fritto misto per Amiga**

*di Enrico Mana Ferrari (MC0072* su *MC-Link)*

*Questo mese presentiamo una corposa manciata di software shareware e/o public domain per Amiga selezionato fra librerie nuove, meno nuove* e *rinnovate. Troveremo infatti sia ultimissime revisioni di programmi già noti, sia «vecchie)) utility sempre buone* e *delle quali spesso si ignora l'esistenza; si tratta spesso di piccoli programmi* o *implementazioni che rendono facile la vita all'utilizzatore Amiga come al suo più esperto programmatore. È utile ricordare che tutti i programmi di cui parleremo sono presenti su MC-Lin k, al quale vi rimando anche per commenti* e *trucchi sull'uso di detti programmi dei quali* è *possibile discutere nella apposita conferenza Amiga*

## *Archiviatori, compattatori ...*

... e via dicendo. È necessario tornare sull'argomento per fornire qualche novità che renderà più facile la vita a chi è abituato a collezionare file compressi per esigenze di spazio o per comodità.

## Lhwarp

Si tratta di un programma che comprime un intero disco in un unico file analogamente a quanto fa il già recensito Warp, ma con alcune sostanziali differenze. Lhwarp adotta lo stesso algoritmo del programma Lharc (anche questo precedentemente trattato). basato sulla compressione di Huffman che produce dei file estremamente ridotti. Se un disco «trattato» come Warp verrà ridotto ad un file di lunghezza 100, con Lhwarp lo stesso disco verrà compresso in un file lungo circa 80.

Viene riportata nella documentazione, a titolo di esempio, la differenza tra un disco trattato con i due differenti compressori che risulta essere di ben 120K. Naturalmente tale efficienza di compressione si paga con un maggior tempo di elaborazione, la compressione di un disco può durare anche più di mezz'ora; è ovvio *cre* un così grande dispendio di tempo si giustifica economicamente con, ad esempio, un minor tempo di trasmissione del file compresso, questo, nei sistemi telematici con pagamento a tempo, può voler dire un significativo risparmio di soldi. Il programma legge e comprime il disco traccia per traccia, si può specificare il numero delle tracce da comprimere e viene visualizzata la traccia di boot, sia in scrittura che in lettura, per effettuare un sommario controllo su

eventuali virus; degna di nota è anche la presenza della possibilità di selezionare il drive di lavoro, cosa che con Warp non è possibile fare. Per Lhwarp non è richiesto alcun tipo di contributo e vengono anche forniti i sorgenti C per sviluppare a proprio piacimento il programma.

## Lhxarc

È un programma di ridotte dimensioni (circa 10K) che permette di visualizzare ed eventualmente decomprimere un archivio creato con Lharc. Analogamente come già detto per Pkax, Pkunzip e Booz il vantaggio di tali programmi di sola decompressione risiede nella possibilità di avere su un unico dischetto tutti i tipi di decompressori senza occupare centinaia di K necessari alle versioni complete dei compressori; purtroppo non si registra nessun aumento della velocità di decompressione rispetto a Lharc.

# *Visualizzatori di file ASCII*

Sarà capitato a tutti di dover leggere un file ASCII, magari piccolo e di voler evitare di caricare un word processor per svolgere questo facile compito; si può ricorrere al ben noto MORE di sistema che però è poco versatile, oppure si può ricorrere ad uno dei tanti visualizzatori ASCII che circolano liberamente. Ne presentiamo qui due che pur avendo caratteristiche simili, molto spesso da vero e proprio editor di testi, possono essere scelti per differenti motivi.

### **Qview**

Oview è un visualizzatore di file estremamente semplice, una volta lanciato si può caricare un file in memoria e scorrere attraverso esso con i tasti cursore e con alcune sequenze di tasti che vi permettono di salire o discendere il file con rapidità, una barra proporzionale laterale vi permette di usare il mouse per posizionarvi in qualsiasi punto del file.

Si può effettuare una ricerca di una stringa nel testo e si può anche ridurre il visualizzatore in una semplice barretta con il noto procedimento detto di «Iconify», questo, nonostante la relativa «rozzezza» del programma, lo fa preferire di gran lunga al MORE anche in virtù delle sue ridottissime dimensioni che lo rendono disponibile anche sui dischi più pieni. Qview necessita della ARP.library.

#### View80

Realizzato da Federico Giannini di Palermo, View80 ha alcune caratteristiche che lo rendono estremamente singolare Innanzitutto è pilotabile sia da mouse che da tastiera così si accontentano tutti i gusti. Il suo punto di forza è lo scrolling, che avviene a tre velocità: lenta, veloce e turbo.

La velocità lenta è la più bella vista su programmi di questo tipo ed effettua uno scroll fine veramente professionale, l'autore ha ottenuto ciò con una particolare routine di scrittura video efficace anche nello scroll turbo; questo avviene o attraverso una sequenza di tasti o attraverso una barra proporzionale che troviamo in posizione orizzontale sotto l'ultima riga, in questo modo si possono perfettamente visualizzare testi di 80 colonne.

Il programma permette la ricerca di una stringa nel testo e ha una comoda opzione di stampa dalla quale si possono scegliere una o più righe da stampare, si può anche inviare la stampa verso un file eseguendo concatenazioni di file ASCII.

Il programma permette anche il caricamento multiplo di file e consente di spostarsi da uno all'altro senza ricaricarli da disco. Un funzionamento perfetto, una generale impostazione «simpatica» e il fatto che il programma sia italiano ce lo fanno di gran lunga preferire ad altri del genere, unica pecca la lunghezza di circa 30K che talvolta rende problematica la sua collocazione nel classico dischetto d'uso corrente.

# *Varie ed eventuali*

#### Browser

È un programma che ha addirittura l'ambizione di sostituire, almeno parzialmente, l'uso del Workbench; è noto a tutti come il nostro Workbench di sistema pur essendo facile da usare ha alcune grosse lacune, come il non poter operare su tutti i tipi di file e altro ancora. Browser permette di muovere, copiare, cancellare e rinominare file e directory in modo assolutamente semplice, sia utilizzando le clickate del mouse sia operando attraverso menu, da notare che pur non supportando una interfaccia ad icone e non avendo funzioni tipicamente orientate al disco (formattazione, duplicazione, ecc.) esso può realmente rimpiazzare il Workbench e buona parte dei comandi CLI.

Una volta lanciato, Browser vi mostrerà una piccola finestra (allargabile a piacere) nella quale viene mostrato il contenuto di un device selezionato, in ordine alfabetico e di diverso colore a seconda si tratti di file o directory; clickando, ad

> *Vie*w *SO: notare la scrollbaronzzonlale* e *li curioso menu centrale*

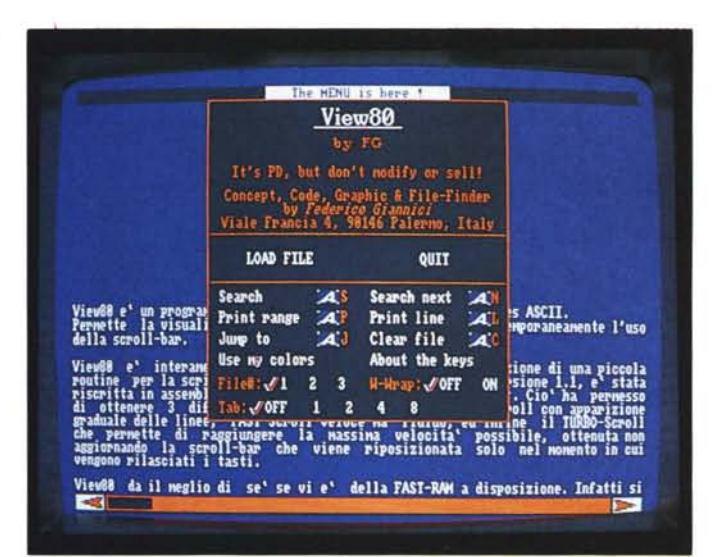

*Broswer in azione, dalla finestra centrale abbiamo "aperto" le altre directory*.

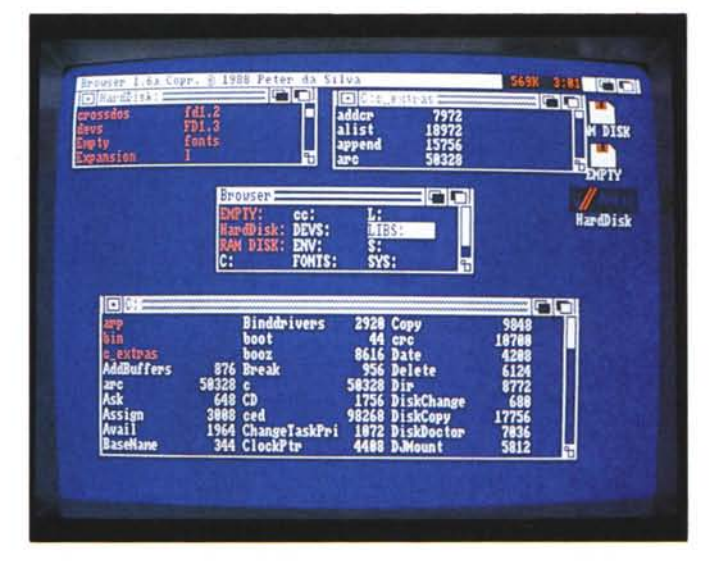

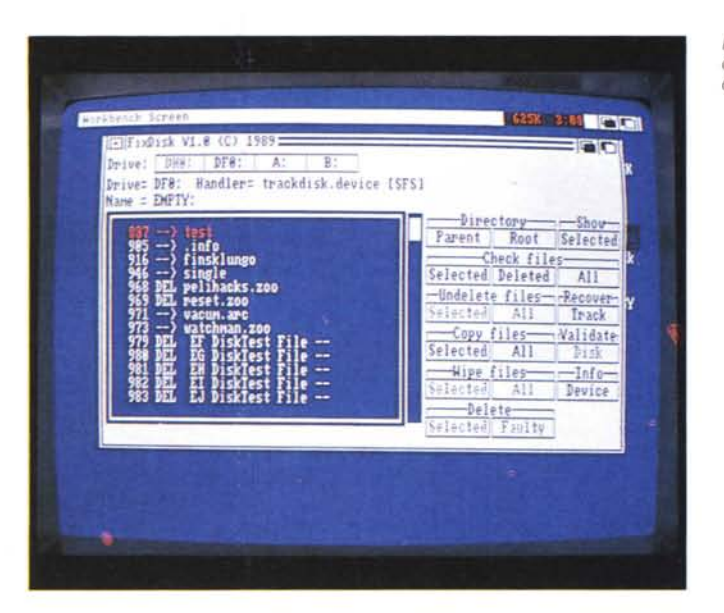

*VIfUSXnleva una posslbrle presenza dI VIfUSsul dIsco presente m OFO*

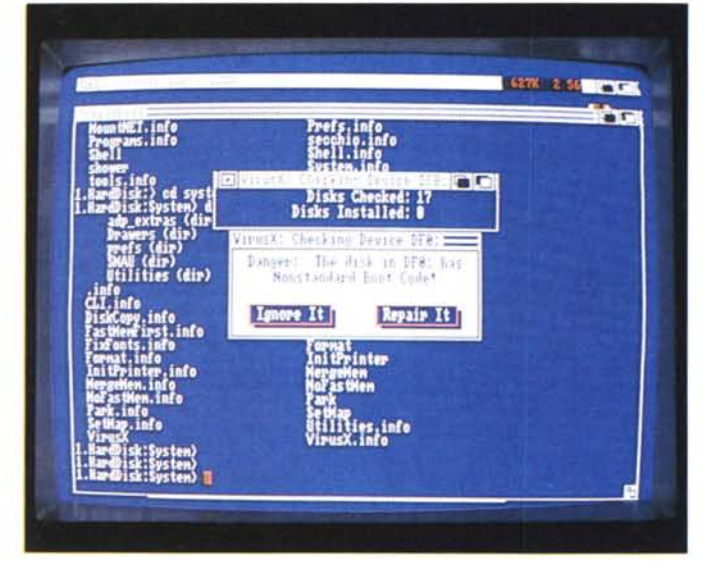

esempio, su una directory aprirete un'altra finestra con il suo contenuto, potete a questo punto "prendere» un file (sia con il mouse sia da menu) e spostarlo in un'altra finestra, oppure rinominarlo, oppure potete selezionare una serie di file in base ad una keyword e ancora se il file è eseguibile potete lanciarlo con un doppio click. Attraverso i menu di Browser potete visualizzare i file a seconda delle dimensioni, creare directory, cancellare tutti i file della finestra o solo quelli selezionati, e via dicendo. Si possono anche specificare le opzioni che da CLI impartiremmo ad un programma per farlo partire, ad esempio "Command -Z -X..", il tutto senza uscire dal Browser. Un programma estremamente potente per il quale è richiesta una donazione facoltativa di 30\$.

#### Fixdisk

Questo programma serve a salvare il salvabile da un disco illeggibile o da una partizione difettosa, ha alcune funzioni in più del noto «Diskdoctor», quali la possibilità di salvare tracce illeggibili, directory con puntatori alterati e file cancellati. Molto comodo da usare grazie ad una interfaccia guidabile via mouse, sono presenti numerosi gadget dai quali selezionare i file cancellati che possono essere salvati o le varie operazioni per «salvare» un disco corrotto. E presente un disk-validator diverso da quello Amiga standard con il quale si tenta di riparare il disco danneggiato. Se ricorrete a Fixdisk come ultima spiaggia avete buone probabilità di salvare il salvabile, altrimenti potete tristemente ri-

*Lo schermo dI FixO,sk con in eVIdenza i'ana!Jsl del dnve mterno.*

formattare avendo la coscienza tranquilla di aver fatto tutto il possibile.

## PopupMenu e Popdir

Si tratta di due minuscoli programmi che facilitano l'uso dei menu e delle directory anche per chi usa quelle utility che attivano automaticamente le finestre a seconda di dove si trovi il pointer. PopupMenu consente di far appanre, nel punto esatto dove si trova il pointer il menu relativo all'applicazione attiva, In questo modo anche se abbiamo il pointer. a metà pagina possiamo scegliere le varie opzioni del programma In corso senza risalire «in alto» per clickare sulla barra comandi, molto utile con più applicazioni attive e con parecchie barre comandi vicine.

Popdir apre una minuscola finestra che una volta clickata si apre (da cui il nome inglese «Pop») in una più grande, contenente i gadget relativi al device utilizzabili e una riga dove specificare un qualsiasi path; scelto quest'ultimo la finestra si ingrandisce mostrando il contenuto del device visualizzando directory e file in colori diversi e con le loro lunghezze relative. Il programma effettua anche un controllo contro il virus IRQ che si può annidare tra i file, per la sua esiguità di spazio e occupazione di memoria Popdir può risultare motto comodo invece di alcuni comandi CLI.

## VirusX

È ormai noto come anche per Amlga il fenomeno della diffusione dei virus sia elevatissimo, il problema maggiore era quello di mettere ordine fra il mare di virus presunti e reali e fra i relativi programmi protettori e antivirus. Fin dalla sua prima versione VirusX si è distinto per la semplicità e la completezza del suo operato, tale programma è infatti attualmente l'antiviurs più fidato per chi usi Amiga. L'autore continua ad aggiornare la sua versione aggiungendo «vaccini» a mano a mano che un nuovo virus viene alla luce ed inoltre fornisce sempre il sorgente del programma nel caso qualcuno non credesse alla buona fede dell'autore. sembra infatti che alcuni sedicenti antiviurs in realtà siano a loro volta temibili untori, con in mano il sorgente ognuno può controllare cosa fa il programma. VirusX una volta lanciato controlla costantemente la memoria e ogni disco inserito verificando la presenza o meno di ben 16 virus (nella versione 4 del programma) permettendo di eliminarli appena questi vengono trovati; è buona norma tenere costantemente attivo VirusX specie se avete

l'abitudine di scambiare dischetti. Attualmente i virus si possono dividere nella categoria dei boot block e negli altri. Alla prima categoria appartengono virus che si «innescano» e si riproducono attraverso il blocco di boot, per questo VirusX controlla sempre tale blocco ad ogni inserzione di disco segnalandovi eventuali anomalie; da notare che un boot-block non standard non significa necessariamente che vi sia la presenza di un virus, molti programmi adottano particolari caricatori che modificano tale blocco AI secondo gruppo di virus appartengono quelli della nuova generazione, tali virus si «attaccano» in coda a programmi eseguibili (ad esempio ai comandi della directory C) o in file sempre presenti quali la startup-sequence, altri ancora si insinuano nei file che si aprono e chiudono durante le normali operazioni di accesso al disco; scoprire questi virus è abbastanza difficile, l'autore di VirusX suggerisce anche alcuni «sintomi» che possono determinare la presenza di tali virus. Per ogni evenienza insieme a VirusX viene fornito *Kv,* un programma che controlla uno per uno i file eseguibili avvertendovi dell'eventuale presenza di qualche virus, è utile notare come se i possessori di hard disk siano esenti dai virus 'del bootblock non lo siano per quanto riguarda gli «altri» virus. VirusX si presenta come una piccola barra che una volta ciickata visualizza lo status del programma, quanti dischi ha controllato e quanti virus eventualmente trovati, si può anche richiedere la visualizzazione del boot-block dei dischetti attualmente inseriti. È bene notare come si debba SEM-PRE essere sicuri di avere l'archivio originale contenente VirusX, infatti sono state realizzate delle versioni pirata del programma apparentemente uguali all'originale ma dalle azioni incerte, assicuratevi quindi di prelevare da una fonte controllata (quale, tanto per cambiare, MCLink) **il** pacchetto in questione. Anche per VirusX non viene chiesto alcun contributo e anzi ne viene incoraggiata la sua libera circolazione.

# *E per finire ...*

... alcuni programmi più divertenti che utili, ma che almeno ci insegnano a sorridere un po'.

## Cursive

Questo programma genera banner orizzontali in corsivo utilizzando caratteri ASCII, può essere usato. ad esempio, per creare una propria «firma» nelle lettere di posta elettronica, oppure per creare di-

*Un esempio di Cursive: fa scritta di MCmicrocomputer In corsivo.*

**4798 319 MEDICA** 1.D(PIY:test)<br>1.D(PIY:test) cursive -t7 MC-nicrocomputer microcomputer 1.DIPTY: test) |

*Uno screen-hack che ha appena creato un terremoto sullo schermo Workbench*

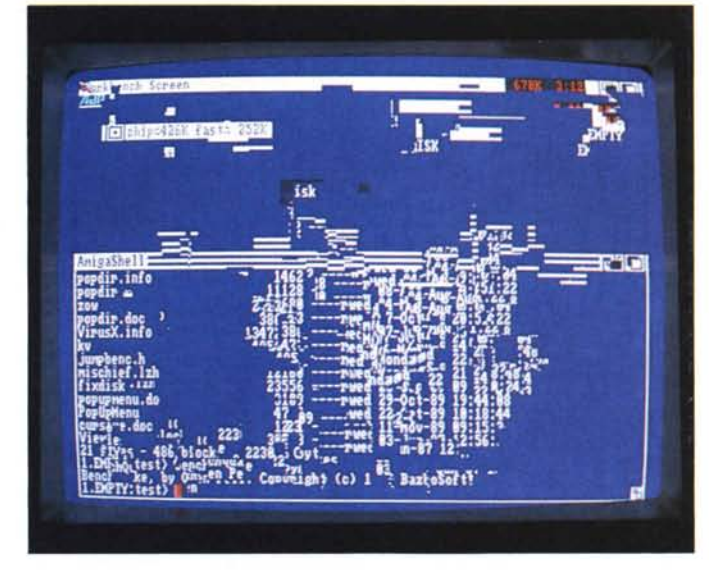

vertenti frasi da inserire nelle schermate del vostro BBS. Il programma accetta un parametro che definisce la spaziatura tra le singole lettere e un altro che determina la lunghezza del tratto dell'ultima lettera (come se doveste firmare un assegno...), non sono implementati i numeri ma l'effetto finale è comunque divertente come appare dalle foto.

#### Screen-Hack

Appartengono a questa categoria tutti quei programmi, assolutamente inutili, che modificano in qualche modo l'aspetto dello schermo del Workbench o del pointer. Ne esistono a decine. ci sono quelli che fanno rimbalzare il pointer da un punto all'altro dello schermo, che «scuotono» lo schermo come se fosse

terremotato, quelli che sciolgono letteralmente ogni cosa appaia sul video simulando una spettacolare colata e via di seguito. Attenzione a non prenderli per virus; alcuni sembrano infatti dannosi. come quello che sbriciola le lettere ammucchiando pixel bianchi sul bordo inferiore dello schermo, tanto che sembra una caduta di forfora, in realtà è facile che un vostro amico buontempone vi abbia modificato la startup-sequence facendo partire a vostra insaputa uno screenhack. niente scene di panico quindi, spesso basta addirittura «tirar giù» il finto schermo dissolto o sbriciolato per scoprire dietro il vero schermo Workbench. In ogni caso NON sono dannosi e vanno presi come puro divertimento, le nostre foto rendono un'idea di cosa fanno questi programmi.